# **Integrationen mellan Ladok och NyA**

**i**

Vid antagningar som görs via antagning.se skickas information mellan Ladok och NyA. I denna guide får du en överblick över vilken information som skickas, och några ärenden som kan skapas upp i Ladok i samband med detta.

Mer detaljerad information finns i Ladoks [systemdokumentation](https://confluence.its.umu.se/confluence/pages/viewpage.action?spaceKey=LDSV&title=Information%20kring%20systemdokumentationen%20for%20Ladok) (*inloggning krävs!*)

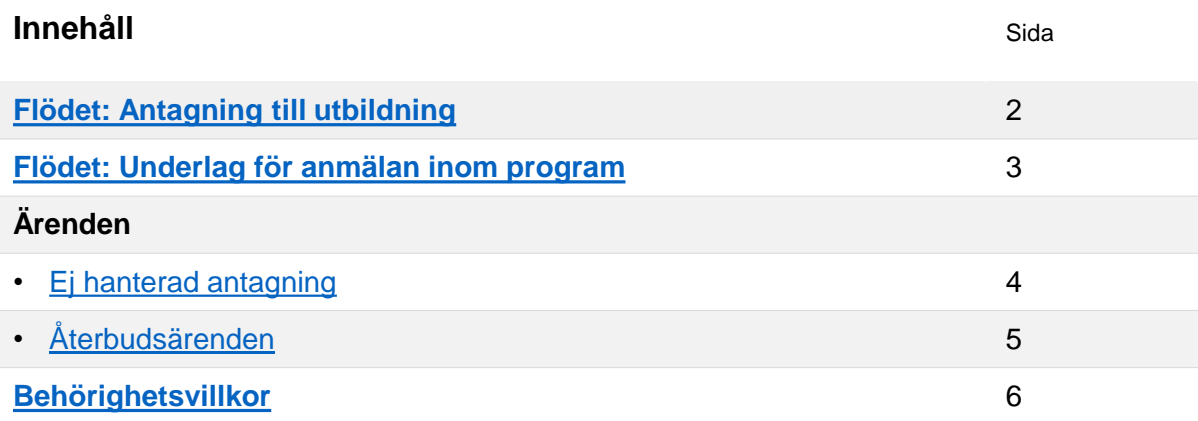

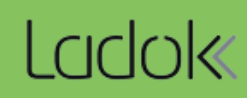

#### <span id="page-1-0"></span>**Överblick av flödet av information mellan Ladok och NyA när studenter ansöker till en ny utbildning:**

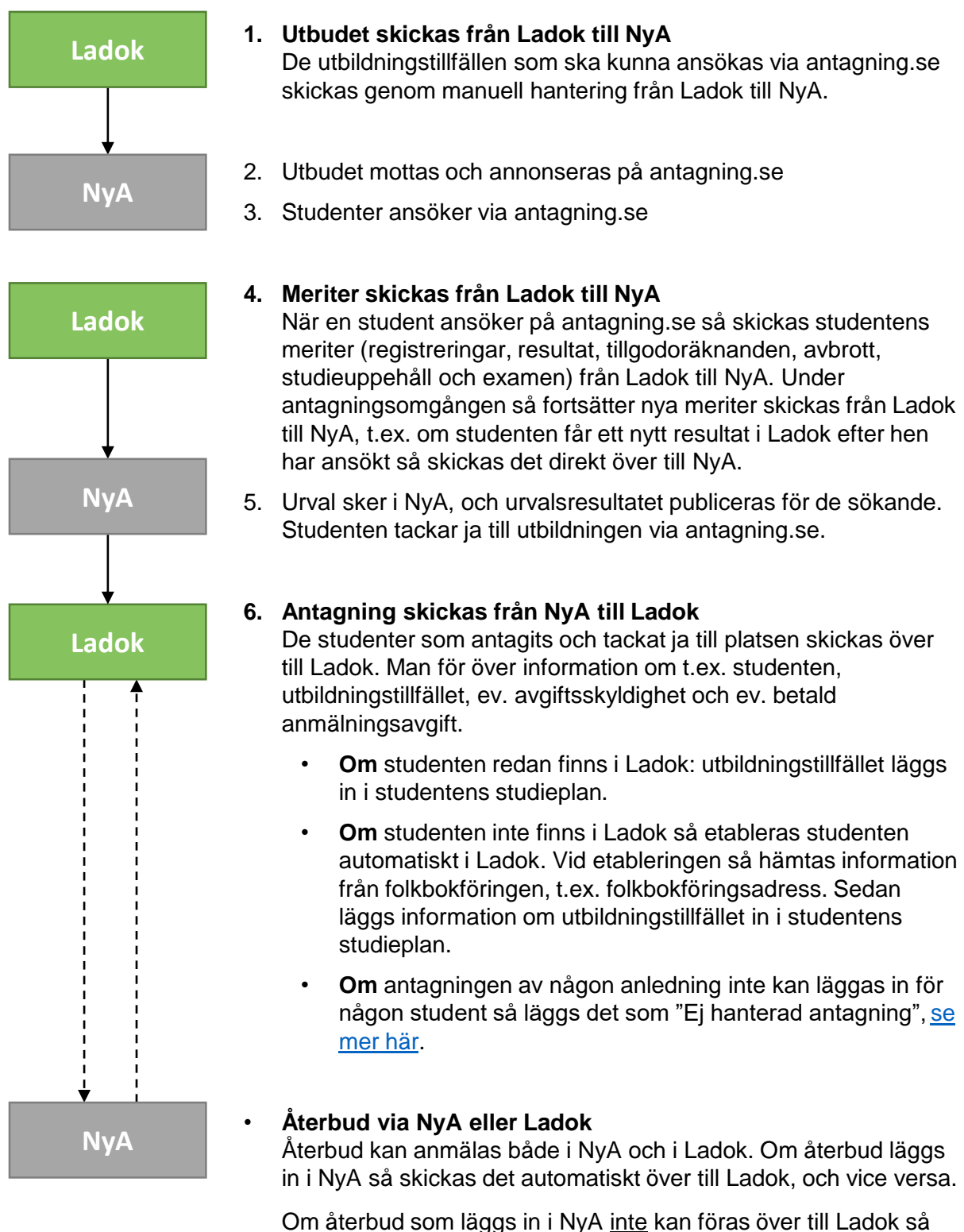

<span id="page-2-0"></span>På vissa lärosäten ansöker studenter som går ett program till de kurser som ges inom programmet via antagning.se. Genom att låta studenterna ansöka till kurserna kan ett urval göras och studenternas behörighet till kursen kontrolleras i NyA.

#### **Överblick av flödet av information mellan Ladok och NyA när studenter ansöker till kurstillfällen inom ett program de går:**

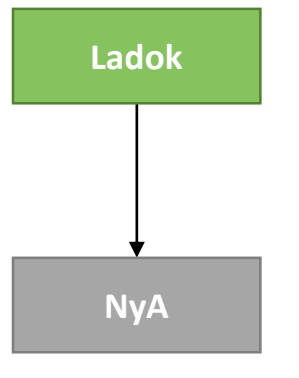

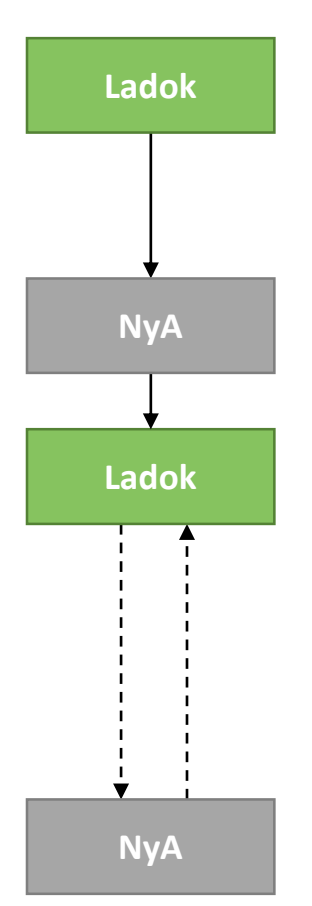

- **1. Underlag för anmälan inom program skickas från Ladok till NyA** De kurstillfällen som programstudenter ska ansöka via antagning.se skickas genom manuell hantering från Ladok till NyA.
- 2. Underlaget mottas och annonseras på antagning.se
- 3. Programstudenterna ansöker via antagning.se

#### **4. Meriter skickas från Ladok till NyA**

När en student ansöker på antagning.se så skickas studentens meriter (registreringar, resultat, tillgodoräknanden, avbrott, studieuppehåll och examen) från Ladok till NyA. Under antagningsomgången så fortsätter nya meriter skickas från Ladok till NyA, t.ex. om studenten får ett nytt resultat i Ladok efter hen har ansökt så skickas det direkt över till NyA.

5. Urval sker i NyA, och urvalsresultatet publiceras för de sökande. Studenten tackar ja till utbildningen via antagning.se.

#### **6. Antagning skickas från NyA till Ladok**

Information om antagningen skickas över till Ladok, inklusive t.ex. avgiftsskyldighet och betald anmälningsavgift. Kurstillfällena som studenten antagits till läggs in i studentens studieplan inom programmet.

• **Om** antagningen av någon anledning inte kan läggas in för [någon student så läggs det som "Ej hanterad antagning", se](#page-3-0)  mer här.

#### **Återbud via NyA eller Ladok**

Återbud kan anmälas både i NyA och i Ladok. Om återbud läggs in i NyA så skickas det automatiskt över till Ladok, och vice versa.

Om återbud som läggs in i NyA inte kan föras över till Ladok så skapas ett återbudsärende i Ladok, [se mer här.](#page-4-0)

### <span id="page-3-0"></span>**Lista över ej hanterade antagningar**

Om den antagning som skickas från NyA till Ladok av någon anledning inte kan läggas in i studentens studieplan automatiskt så läggs den i en lista över ej hanterade antagningar. I listan kan du se information om studenten, utbildningen och orsaken varför antagningen inte kan läggas in.

Du hittar listan under: *Studiedokumentation → Avancerat → Ej hanterade antagningar* 

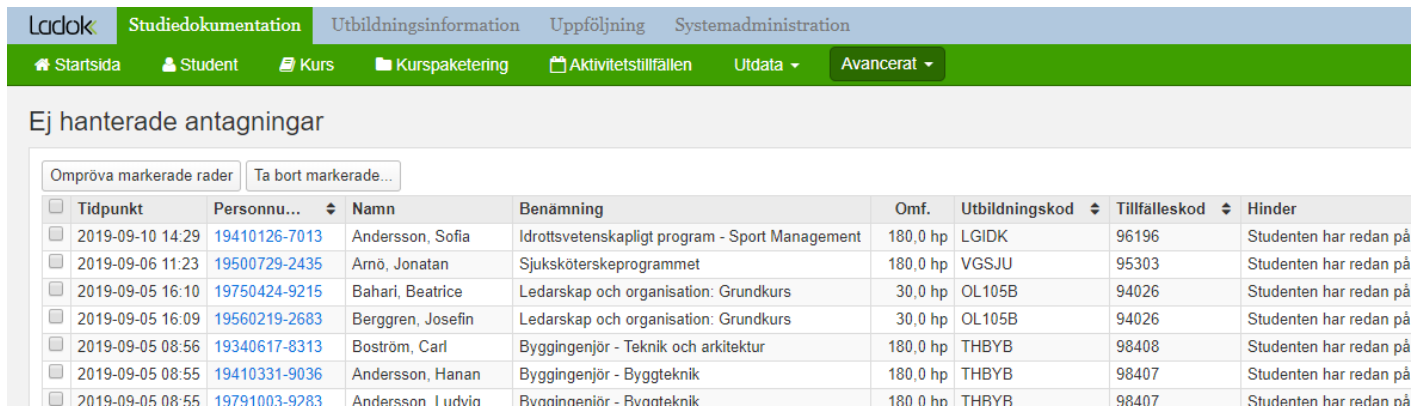

180 0 hp THRYB

98407

Studenten har redan nå

## **Hantering**

Hur du hanterar de ej hanterade antagningarna beror på vad hindret består av och vad studenten ska studera. Ett tips är att kontakta studenten om det finns osäkerhet kring vad hen egentligen avser att studera.

De ej hanterade antagningarna kan antingen behöva hanteras manuellt genom att lägga in antagningen i studentens studieplan, eller så kan det hanteras genom omprövning.

#### **Exempel på hantering:**

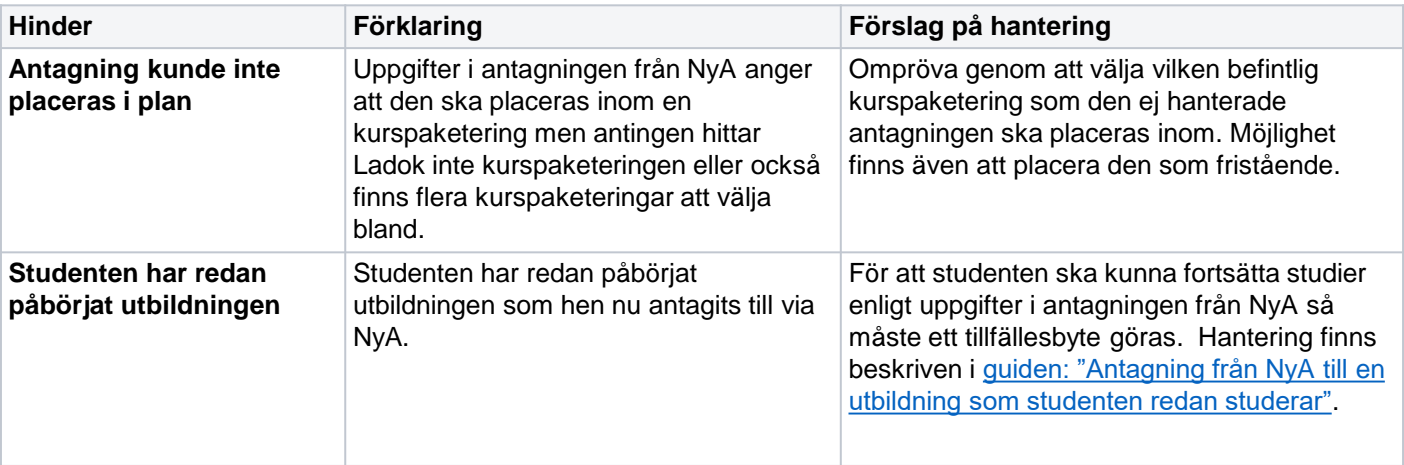

[Förklaring för samtliga hinder som kan uppstå, samt förslag på hantering finns i Ladoks](https://confluence.its.umu.se/confluence/display/LDSV/Administrera+ej+hanterade+antagningar) systemdokumentation (*inloggning krävs*).

# <span id="page-4-0"></span>**Återbudsärende**

Återbud kan anmälas både i NyA och i Ladok. Det är dock möjligt för lärosätet att styra om studenter ska kunna lämna återbud själva i Ladok, och om återbud kan läggas in i NyA.

**Om** ett återbud som läggs in i NyA inte kan läggas in i Ladok automatiskt så skapas ett återbudsärende i Ladok. Det kan t.ex. bero på att ett återbud redan har lagts in i Ladok eller för att studenten är registrerad på kurstillfället i Ladok.

Du hittar återbudsärenden under: *Studiedokumentation → Avancerat → Studentärenden → sök fram återbudsärenden*

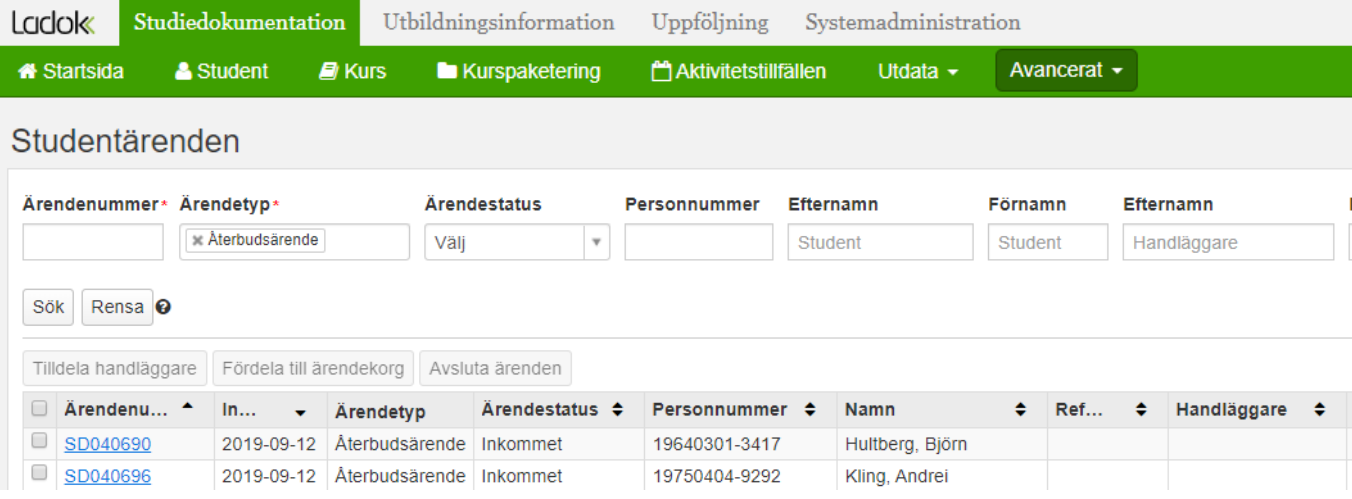

## **Hantering**

I återbudsärendet ges information om t.ex. när återbudet meddelades i NyA, och vilken utbildning det avser. Du kan inte hantera själva återbudet i ärendet, utan behöver hantera det enligt:

- 1. Gå till **studiedeltagandefliken** och hantera återbudet manuellt där. T.ex. genom att:
	- Lägg in återbud
	- **Om** studenten redan registrerats: lägg in avbrott från det datum som återbudet meddelades. Om avbrottet läggs in inom 3 veckor från studiestart så läggs det in som ett tidigt avbrott och registreringen ses som återtagen.
	- **Om** återbud redan lagts in: ingen åtgärd.
- 2. Gå tillbaka till återbudsärendet och **avsluta det manuellt**.

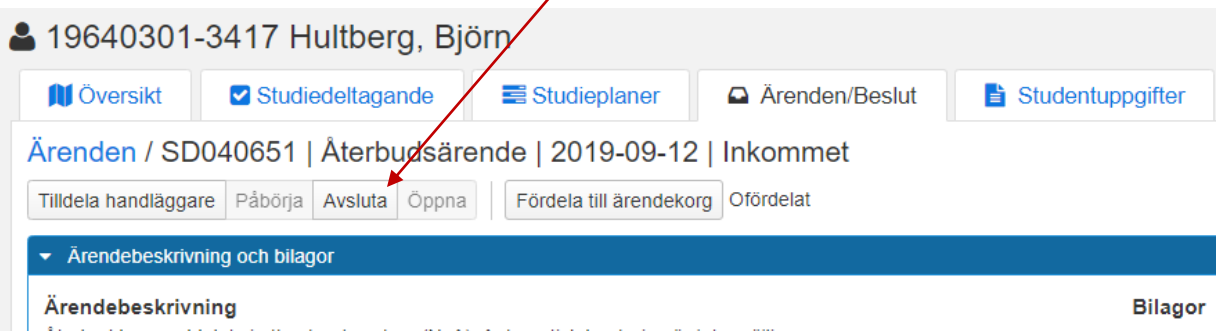

Aterbud har meddelats i ett externt system (NyA). Automatisk hantering är inte möjlig.

## <span id="page-5-0"></span>**Behörighetsvillkor**

Behörighetsvillkor som hanteras i NyA förs löpande över till Ladok och läggs in på utbildningstillfället.

I studentens studiedeltagandeflik visas en varningstriangel i raden för kurstillfället, och visas även som en varningstext när registrering läggs in. Om behörighetsvillkor läggs in på ett programtillfälle så visas varningen på de ingående kurserna, och inte på programmet.

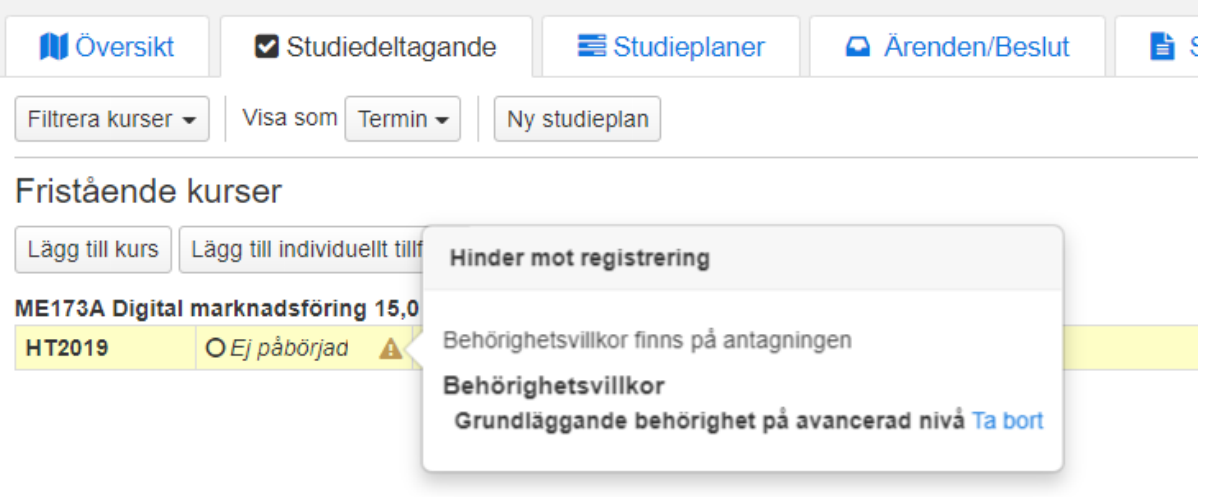

## **Lyfta behörighetsvillkoret**

När studenten uppfyller behörighetskraven och villkoret lyfts i NyA så förs det över till Ladok automatiskt.

Vid behov är det även möjligt att ta bort behörighetsvillkoret manuellt i Ladok (se bilden ovan). Tänk dock på att detta inte förs över automatiskt till NyA.